# **Time Tracking**

- [Possible usage scenarios for logging time](#page-2-0)
- [Possible usage scenarios for using time estimates](#page-2-1)
- [Comparisons of estimates vs elapsed time](#page-3-0)
	- [At individual Test Run level, original estimated vs effective elapsed time](#page-3-1)
	- [At Test Execution level, comparing the sum of the estimated times for each Test vs the sum of the elapsed time for all the Test Runs](#page-3-2)
	- [At Test Execution level, comparing the sum of the estimated times for each Test vs the sum of the logged time \(work logs\)](#page-4-0)
- [Recommendations](#page-5-0)

Xray uses different issue types for implementing the testing process (with the exception of Test Runs).

This means that you are able to manually log time on those issues using Jira out-of-the-box. If you have some other apps or integrations that are based on the Time Tracking field, then you are going to have it available there also.

#### **Please note**

Only some issue types have time tracking enabled by default: Test Execution, Test Plan.

However, you can then easily add Time Tracking features to the other issue types (Test, Pre-Condition, Test Set) by editing the respective view /default screens and adding the "Time Tracking" field.

#### The question then arises: **How do I log the time I spent executing some tests runs?**

First, Xray automatically calculates the elapsed time using the recorded time from the Timer. For old/legacy Test Runs, before the Timer existed, the Test Run elapsed time was based on the "Started on" and "Finished on" dates of the Test Run. Some reports (e.g., [Test Runs Report](https://docs.getxray.app/display/XRAYCLOUDDRAFT/Test+Runs+List+Report)) show this value.

Concerning the logged time, for time tracking purpose, the time that you spend executing some Test Run is not logged automatically in Jira; you can manually log it on the Test Execution issue though, either from the Test Run execution screen using a logging shortcut[/Timer](https://docs.getxray.app/display/XRAY/Execute+Tests#ExecuteTests-Timer) or from the corresponding Test Execution issue using the standard time tracking mechanism from Jira.

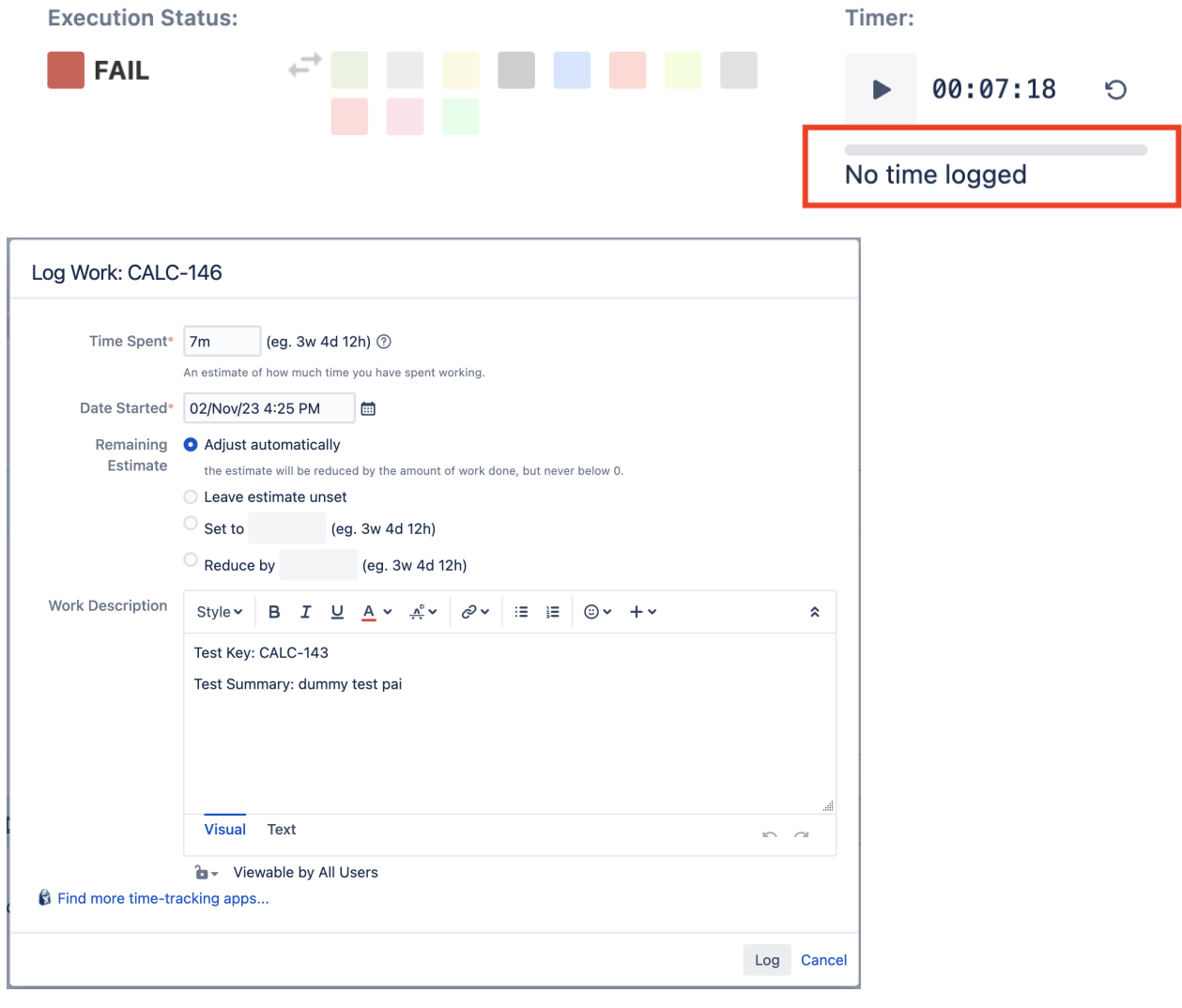

# Timer:

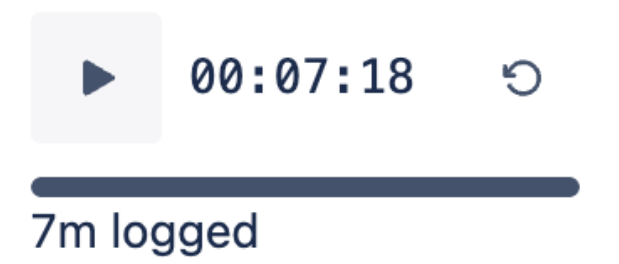

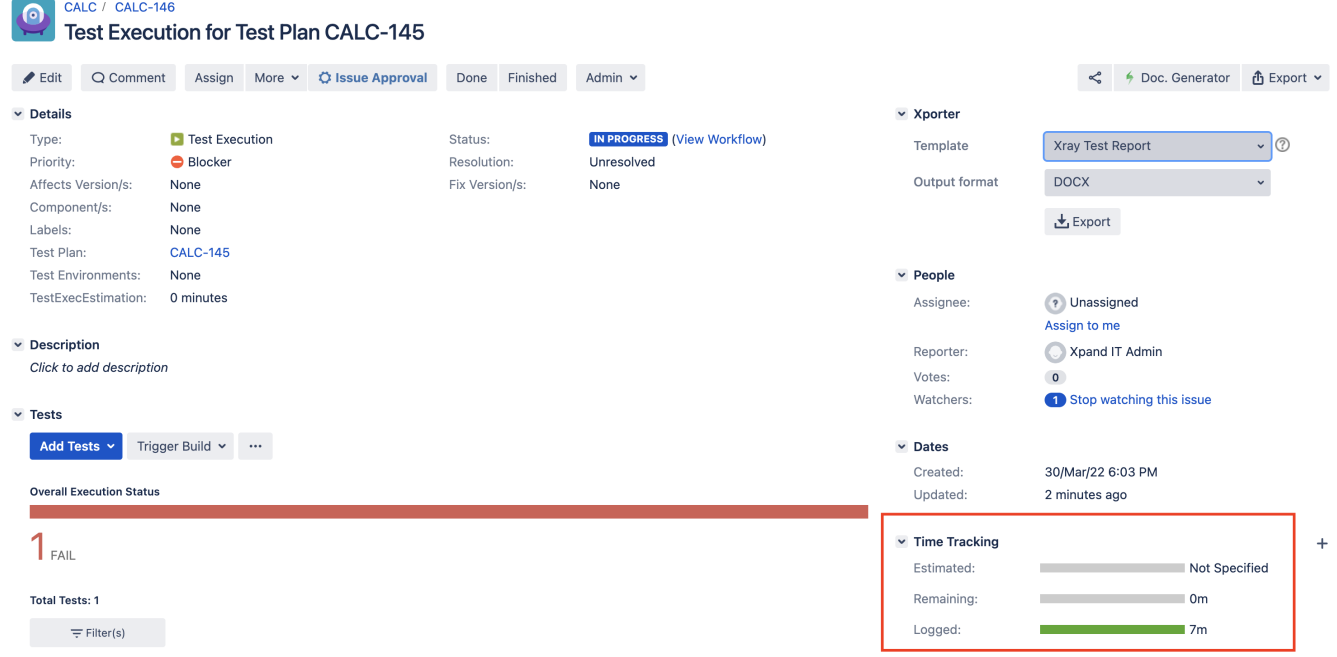

Remember that no matter what, if logged, this time is always logged on the Test Execution issue and is available on the related "Time Spent" custom field. It's not mandatory to log time; use it, if you need it.

**In sum, the elapsed time (which is calculated automatically from the Timer) and the actual logged time are two different things. You can choose to log exactly the displayed elapsed time, report another value or even not log anything.**

## <span id="page-2-0"></span>Possible usage scenarios for logging time

The following table presents some possible usage scenarios for logging time in Xray issue types.

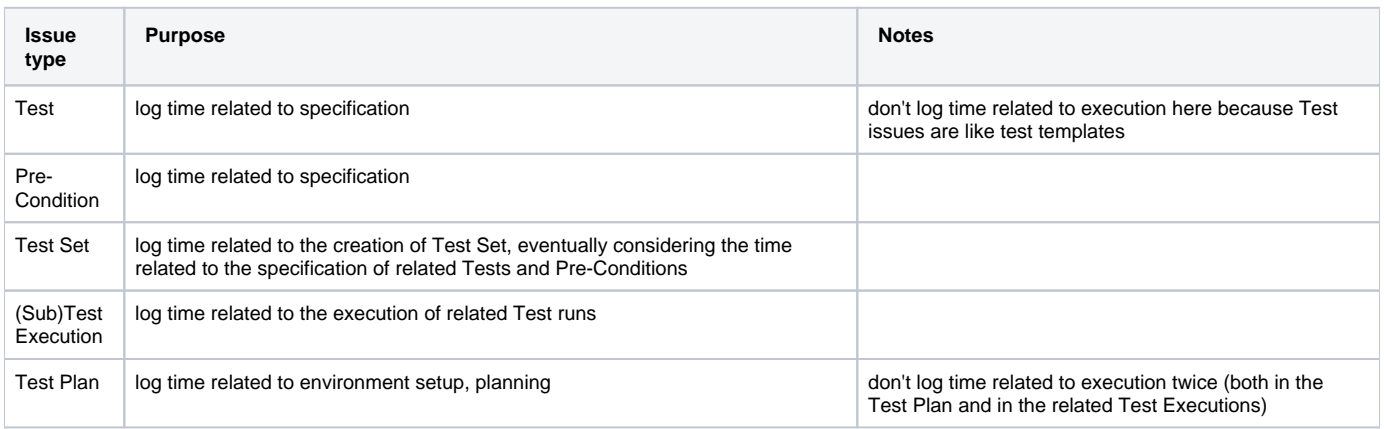

### <span id="page-2-1"></span>Possible usage scenarios for using time estimates

The following table presents some possible usage scenarios for using time estimates, through the "Original Estimate" field, in Xray issue types.

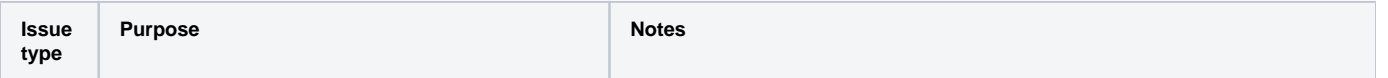

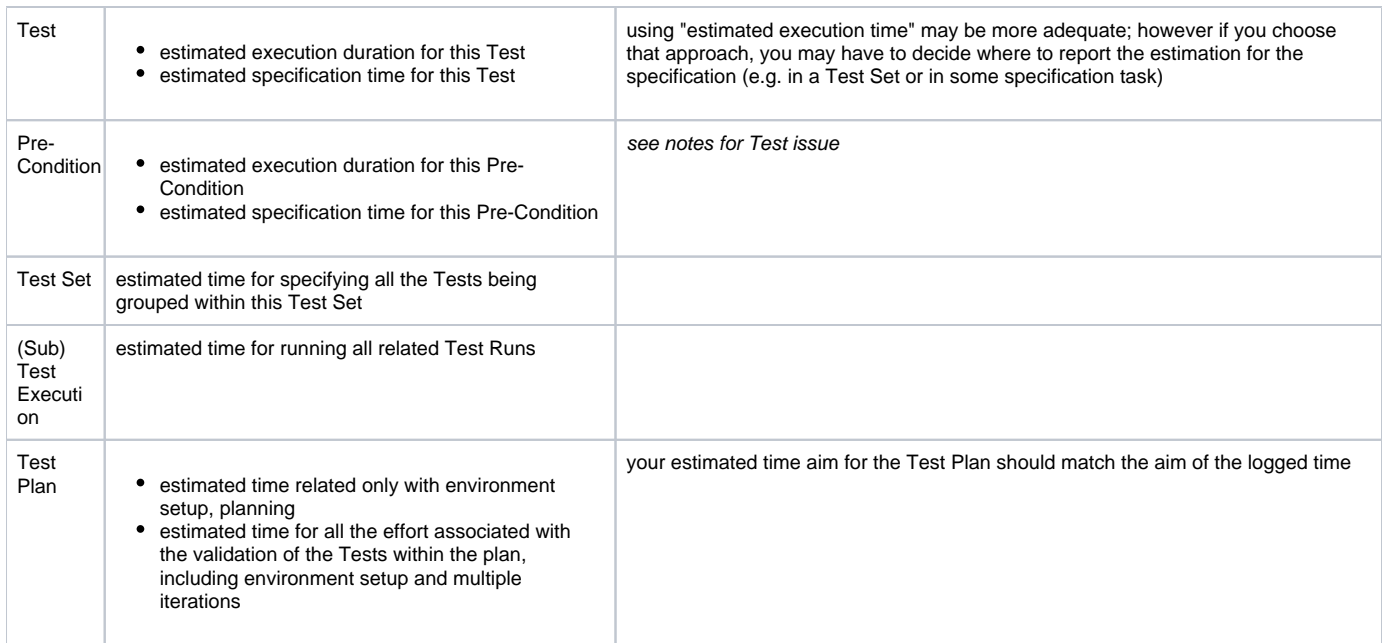

## <span id="page-3-0"></span>Comparisons of estimates vs elapsed time

#### <span id="page-3-1"></span>At individual Test Run level, original estimated vs effective elapsed time

For obtaining the elapsed time for each Test Run, you may use the [Test Runs Report.](https://docs.getxray.app/display/XRAY/Test+Runs+Report) Then you may export it to CSV.

You would need however to export also Test issues from the Issue search page and show the "Original Estimate" field. Then you could cross the two results in order to have a one-to-one comparison.

#### <span id="page-3-2"></span>At Test Execution level, comparing the sum of the estimated times for each Test vs the sum of the elapsed time for all the Test Runs

In this case we compare estimations on Test issues against the actual elapsed time (not the logged time/work logs on the Test Execution).

In order to obtain the "the sum of the estimated times for the Tests that are part of the Test Execution", we can either do an Issue Search based on the Tests and show the Original Estimate column, or we can use an additional add-on to build a calculated custom field. [sumUp add-on](https://marketplace.atlassian.com/apps/1211625/sumup-for-jira?hosting=server&tab=overview) is a good solution for that.

With "sumUp" you may define a rule and then you can use a custom field which calculates the value based on it.

a) create a configuration

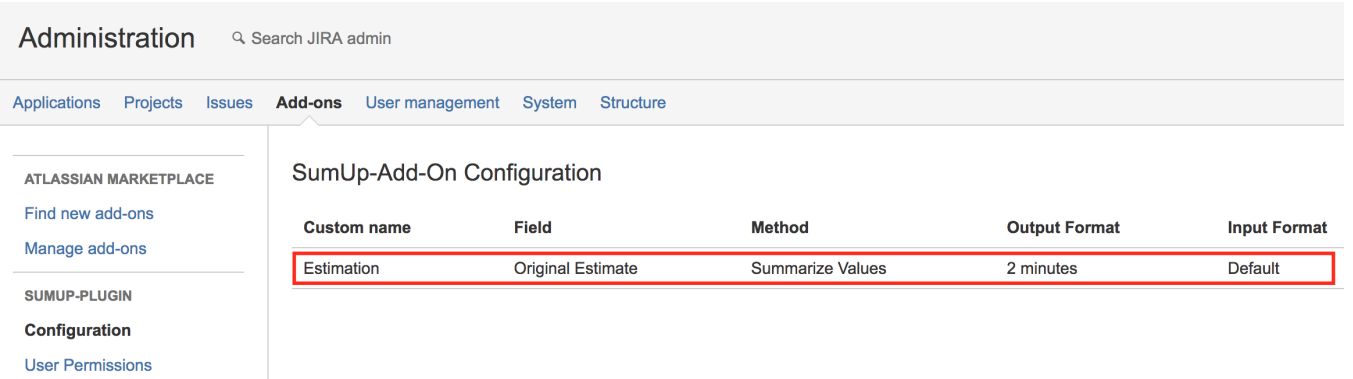

b) create a custom field (e.g. "TestsEstimation") of type "SumUp Text" and configure it to use the "Estimation" created previously; associate it to the Test Execution screens

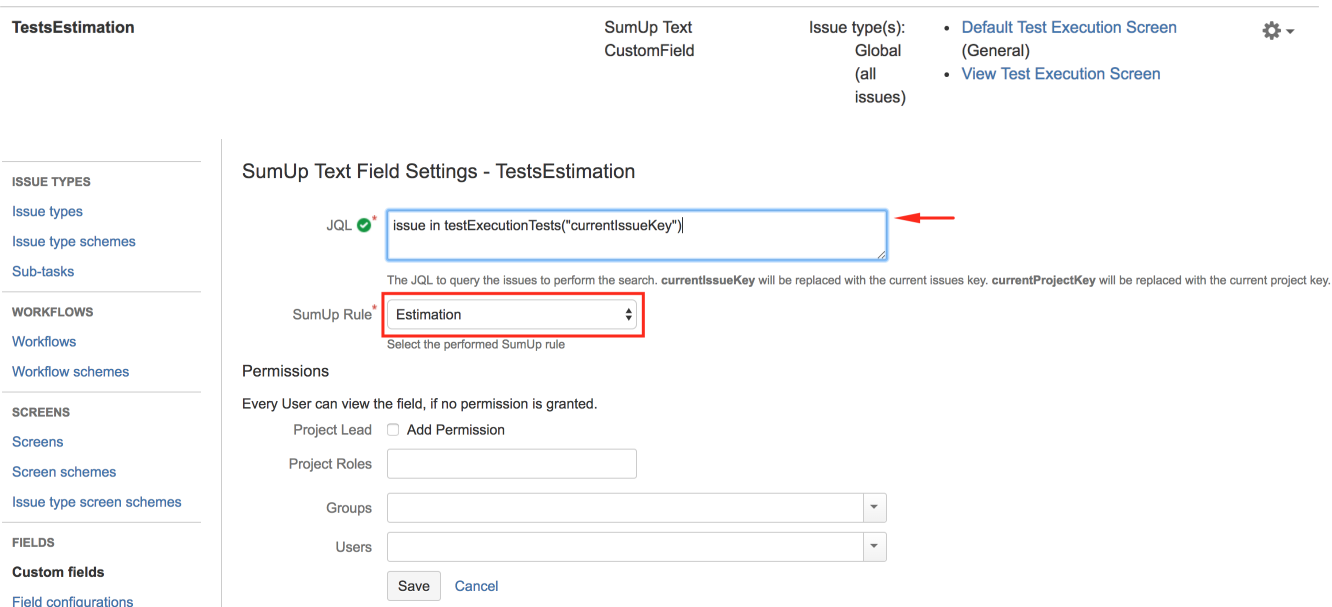

Then in Issues search page, that information can be seen as a column.

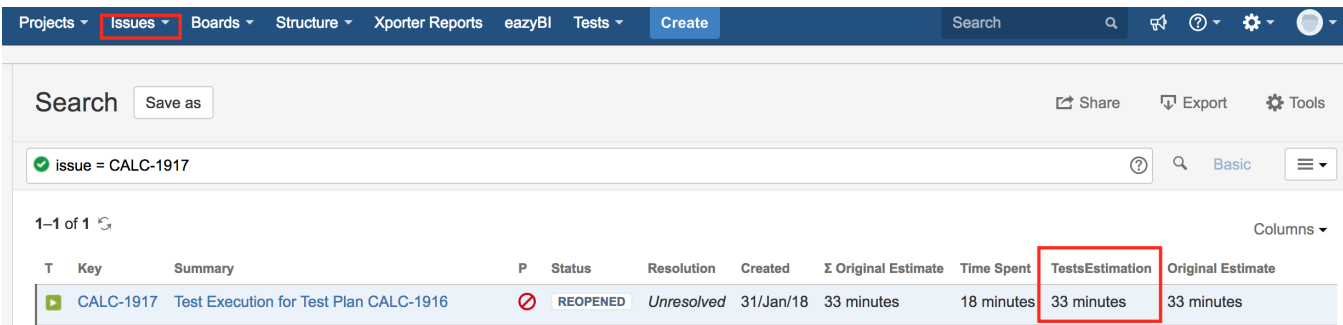

In order to obtain the sum of the elapsed time, you may use the "[Test Executions Report"](https://docs.getxray.app/display/XRAY/Test+Executions+Report), which you can export to CSV if you wish to cross the values.

### <span id="page-4-0"></span>At Test Execution level, comparing the sum of the estimated times for each Test vs the sum of the logged time (work logs)

In this case we assume people log time on the Test Execution issues which we want to compare against the estimations made on the Test issues.

In order to obtain "the sum of the estimated times for each Test", we can follow the same approach we did above for creating a calculated custom field with its value.

We can then just compare that value of that custom field (e.g. "TestsEstimation") to the "Time Spent" directly.

If you prefer to use estimation on the Test Execution field, you may use the "TestsEstimation" as an auxiliary field for filling out the value of the "Original Estimate" on the Test Execution. Then you can use the standard "Original Estimate" vs "Time Spent" comparisons.

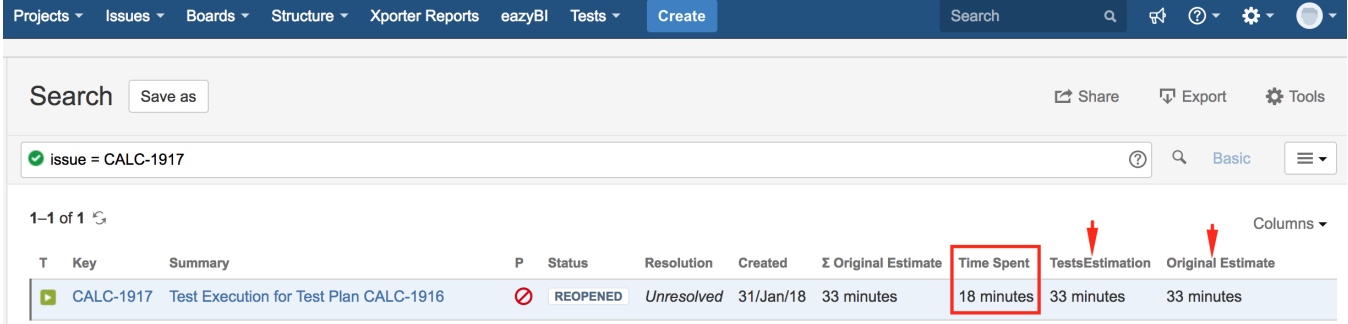

## <span id="page-5-0"></span>Recommendations

Using time estimates and logging time depend on your use case. You can choose to use both or just one of them.

General recommendations:

- Use the "Original Estimate" on Test issues to estimate the execution duration, so that you can make some calculations based on it.
- If you're doing testing services, using time estimates for Test Sets may be useful if you want to have an idea of the associated effort of the Tests you aim to implement related with that Test Set.
- The [Timer](https://docs.getxray.app/display/XRAY/Execute+Tests#ExecuteTests-Timer) on the execution screen records the elapsed time; you may pause it whenever you need it; this elapsed time is not logged by default, and may be different from the logged time.
- Log execution time in Test Executions right after you finish a given Test Run, using the log time shortcut on the Test Run execution screen, which will pick by default the elapsed time recorded with the Timer; you may also log a custom elapsed time.
- On the Test Executions List report, or if listing Test Executions issues elsewhere, use the "Time Spent" custom field to show the logged time on the Test Execution.